## **How to Configure Field Selection Manager**

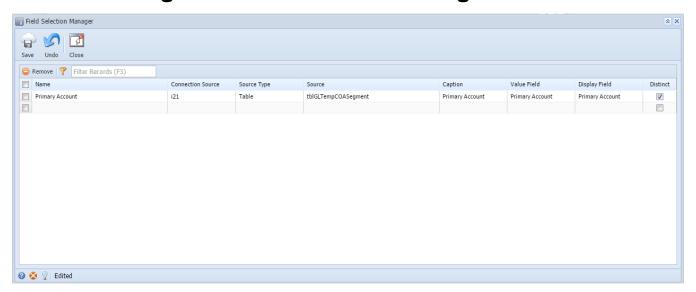

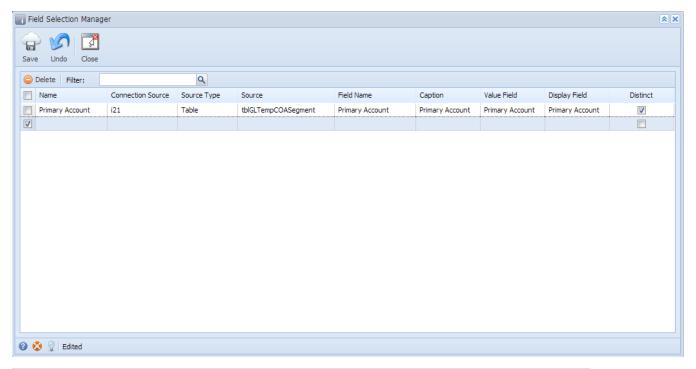

| Columns           | Value                                                                                                    |
|-------------------|----------------------------------------------------------------------------------------------------|
| Name              | Any word that will best describe the field selection.                                                           |
| Connection Source | Select a connection from the combo box list. This is where the field will connect during of printing of report. |
| Source Type       | Select the appropriate Source Type from the combo box list.                                                     |
| Source            | Source are base on the value on Source Type.                                                                    |
| Field Name        | Actual field name base on Source.                                                                               |
| Caption           | Caption in combobox on Report Viewer.                                                                           |
| Value Field       | Actual Field used to filter data on Report Viewer.                                                              |
| Display Field     | Display on Field Name column of Report Viewer.                                                                  |

True or False. Used to set a distinction when the field is used on the Report Parameters screen.